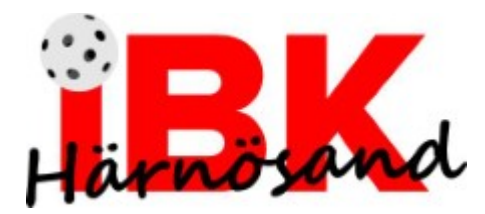

# **Instruktion – Tidtagning Öbacka**

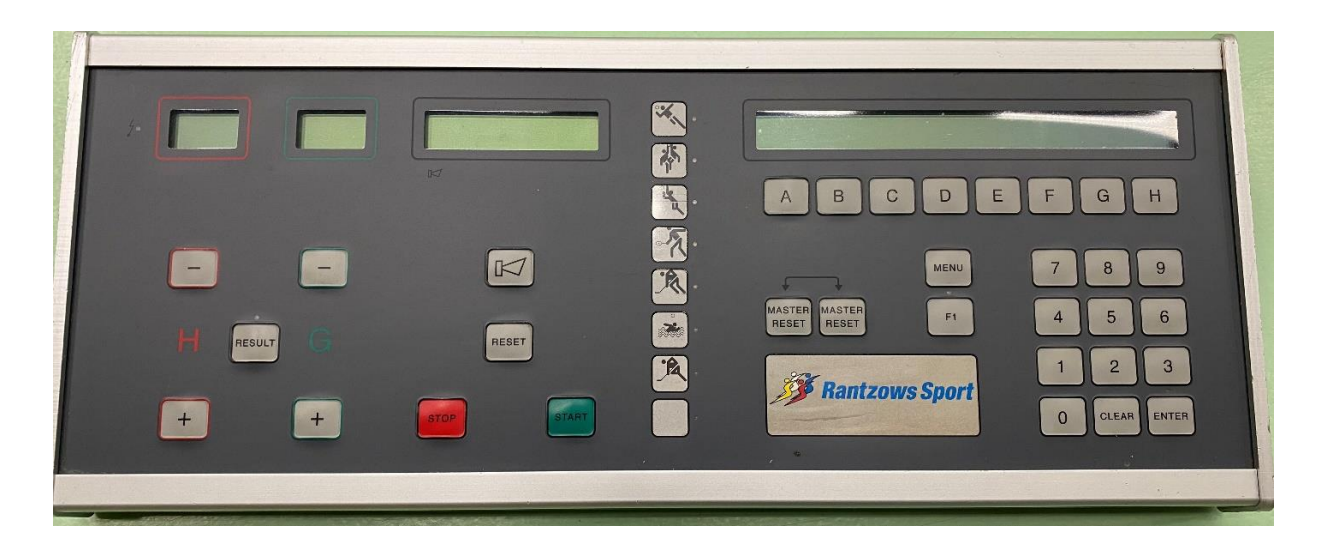

### **Uppstart**

- Klicka upp den lilla spaken på höger sida för att starta plattan.
- Om fel sport är förvalt: Tryck ner de två knapparna Masterreset och tryck sedan på B
- Växla sedan med E eller F till Innebandy, tryck sedan G för att spara
- Tryck på Meny för att komma till menyn
- Tryck E om du vill ändra periodlängd, ange ny tid på på siffertangenterna + Enter
- Tryck F om du vill ändra periodvilolängd, ange ny tid på på siffertangenterna + Enter

### **Starta/stoppa tiden**

- Starta matchen genom att klicka på gröna knappen "Start"
- Stoppa tiden genom att klicka på röda knappen "Stop"

### **Utvisning**

- Hemmalag: Tryck C Bortalag: Tryck D
- Ange spelarnummer med siffertangenterna + Enter
- Ange vilken utvisning som är aktuell. Ex: Tryck A för 2 minuter
- Om PP-lag gör mål: Ange resultatet på "klockan" (plustangeten + Result) = Du får frågan om att nollställa utvisningsklockan genom att trycka på A.

## **Timeout**

- Timeout hemmalag: Tryck F
- Timeout bortalag: Tryck G